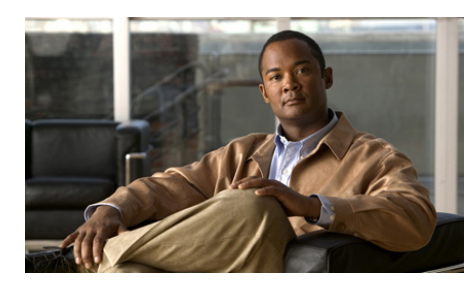

# **APPENDIX D**

# **Checklist for Deploying the Cisco Unified Wireless IP Phone 7921G**

The following topics provide an overview of procedures for adding Cisco Unified Wireless IP Phones to your network:

- **•** [Configuring the Wireless Network, page D-1](#page-0-0)
- **•** [Configuring QoS Policies, page D-4](#page-3-0)
- Configuring the Cisco Unified Wireless IP Phone 7921G in Cisco [Unified Communications Manager, page D-6](#page-5-0)
- [Installing the Cisco Unified Wireless IP Phone 7921G, page D-10](#page-9-0)

# <span id="page-0-0"></span>**Configuring the Wireless Network**

[Table D-1](#page-1-0) explains and provides references for many of the configuration activities for the Cisco Aironet Access Point, controller, and Ethernet switch.

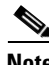

**Note** When deploying the Cisco Unified Wireless IP Phone 7921G with World regulatory domain (CP-7921G-W-K9), you must enable the access points for world mode (802.11d). The world model phone gets the channels and power information from the access point.

 $\overline{\phantom{a}}$ 

<span id="page-1-0"></span>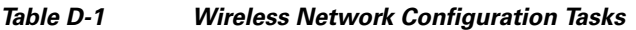

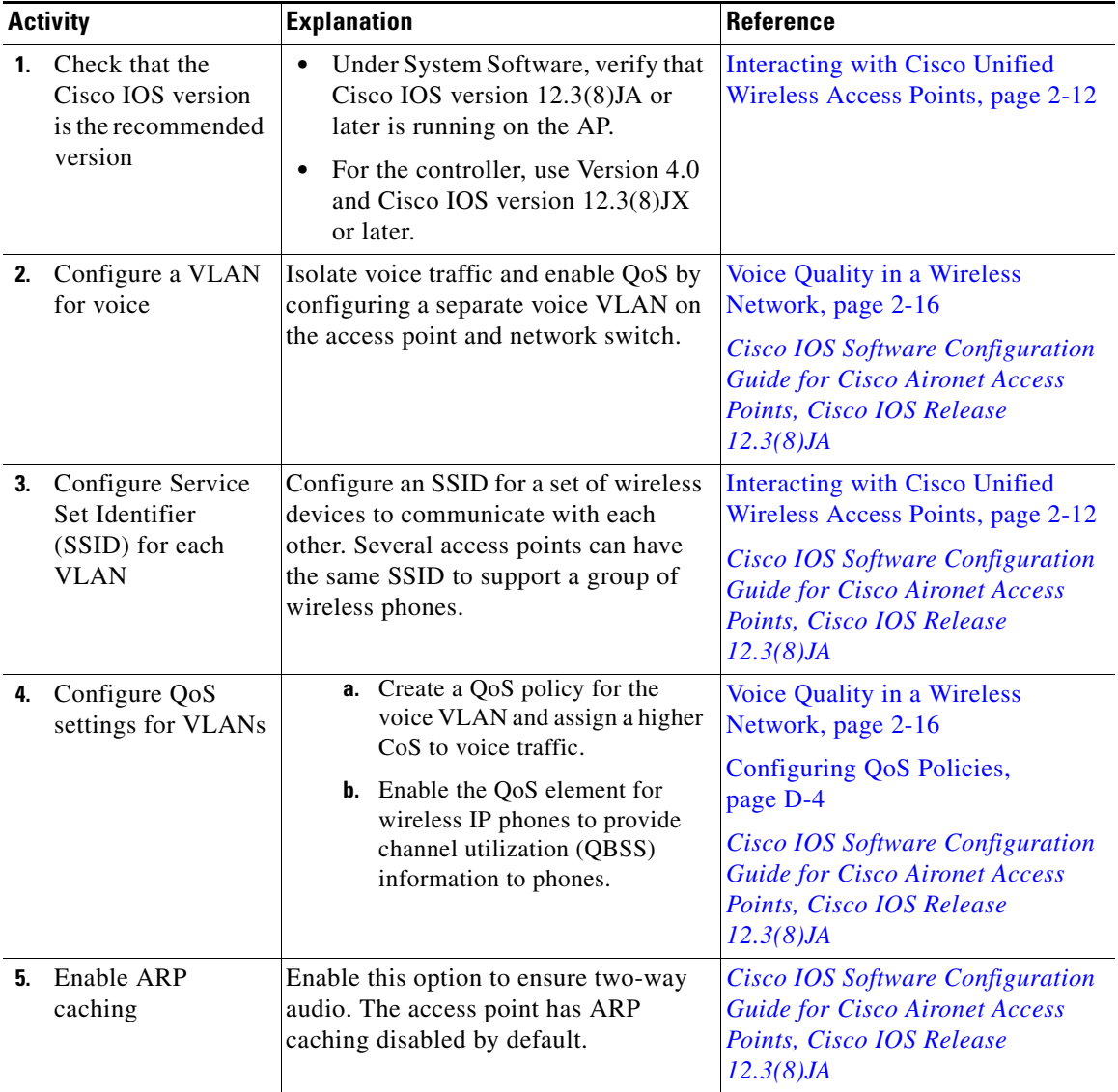

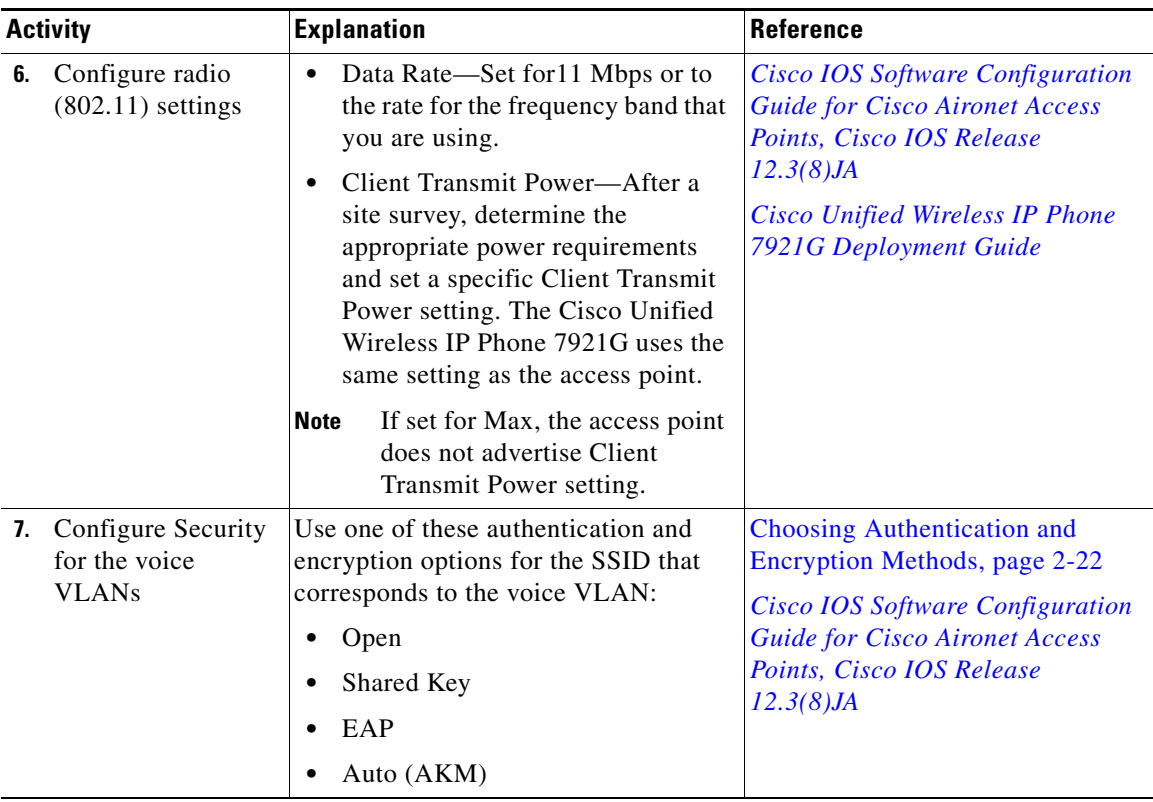

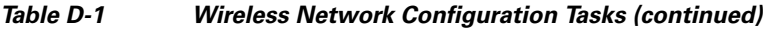

## **Configuration Tip for Cisco Airespace Access Points**

If you are using EAP-FAST with Cisco Airespace technology, you must increase the EAP request (802.1x) timeout to at least 20 seconds to ensure that the phone gets the PAC credentials successfully.

To change the request timeout on the controller, follow these steps:

I

#### **Procedure**

- **Step 1** Use SSH or Telnet to access the Airespace controller or controllers.
- **Step 2** Enter **config advanced eap request-timeout 20**
- **Step 3** Enter **save config**
- **Step 4** Enter **y** to confirm.

## <span id="page-3-0"></span>**Configuring QoS Policies**

To ensure that voice traffic receives the highest priority in the WLAN and to place signaling traffic in a higher priority than data traffic, you need to make these changes to QoS policies and device settings.

## **Access Point Configuration Settings**

For detailed information about configuring the Cisco Aironet Access Points, refer to this URL:

[http://www.cisco.com/univercd/cc/td/doc/product/wireless/airo1200/accsspts/b1](http://www.cisco.com/univercd/cc/td/doc/product/wireless/airo1200/accsspts/b1238ja/1238jasc/index.htm) 238ja/1238jasc/index.htm

On the IOS access points, add the following Classifications to your IOS Access Point QoS policy:

• DSCP Expedited Forwarding—COS Voice <10ms Latency (6)

Apply this policy to your voice VLAN for both incoming and outgoing traffic.

**•** DSCP Best Effort—COS Best Effort (0)

Apply this policy to your data or native VLAN for both incoming and outgoing traffic.

Under the Advanced tab, set the following:

- **•** QoS Element for Wireless Phones—**Enable**.
- **•** Dot11e—**Enable**.
- **•** IGMP Snooping—**Enable**.
- **•** AVVID Priority Mapping—**Yes**.
- **•** WiFi Multimedia (WMM) on radio interfaces—**Enabled**

## **Controller Settings**

For detailed information about configuring QoS policies for the controller, refer to these URLs:

- **•** <http://www.cisco.com/univercd/cc/td/doc/product/wireless/control/index.htm>
- **•** [http://www.cisco.com/univercd/cc/td/doc/product/wireless/control/c44/ccfig40](http://www.cisco.com/univercd/cc/td/doc/product/wireless/control/c44/ccfig40/index.htm) /index.htm

When using a controller, add the following QoS policies:

- **•** Platinum (voice)—Apply this policy to your voice WLAN SSID/VLAN for both incoming and outgoing traffic.
- **•** Silver (best effort)—Apply this policy to your data WLAN SSID/VLAN for both incoming and outgoing traffic.
- **•** WLAN configuration screen for the voice WLAN SSID/VLAN—For the 7921G Phone Support field, check the AP CAC Limit checkbox to enable QoS Element for Wireless Phones (QBSS).
- **•** General Controller configuration screen—Set Aggressive Load Balancing to **Disabled**.

## **Switch Configuration**

To implement QoS in the connected Ethernet switch individual configurations will vary; however, you can use this example of QoS commands as a guide.

```
mls qos
mls qos map cos-dscp 0 8 16 24 34 46 48 56
mls qos map ip-prec-dscp 0 8 16 24 34 46 48 56
interface FastEthernet0/00
switchport access vlan 11
switchport mode access
switchport voice vlan 111
no ip address
mls qos trust dscp
wrr-queue cos-map 1 1
```
**Cisco Unified Wireless IP Phone 7921G Administration Guide for Cisco Unified Communications Manager**

```
Configuring the Cisco Unified Wireless IP Phone 7921G in Cisco Unified Communications Manager
```

```
wrr-queue cos-map 2
wrr-queue cos-map 3 2 3 4 6 7
wrr-queue cos-map 4 5
priority queue out
spanning-tree portfast
```

$$
\overline{\mathscr{A}}
$$

**Note** When you are using U-APSD for power save, you must implement proper QoS policies on the access points and Ethernet switch.

# <span id="page-5-0"></span>**Configuring the Cisco Unified Wireless IP Phone 7921G in Cisco Unified Communications Manager**

[Table D-2](#page-6-0) provides an overview and checklist of configuration tasks for the Cisco Unified Wireless IP Phone 7921G in Cisco Unified Communications Manager Administration. The list presents a suggested order to guide you through the phone configuration process. Some tasks are optional, depending on your system and user needs. For detailed procedures and information, refer to the sources in the list.

#### <span id="page-6-0"></span>*Table D-2 Checklist for Configuring the Cisco Unified Wireless IP Phone 7921G in Cisco Unified CallManager*

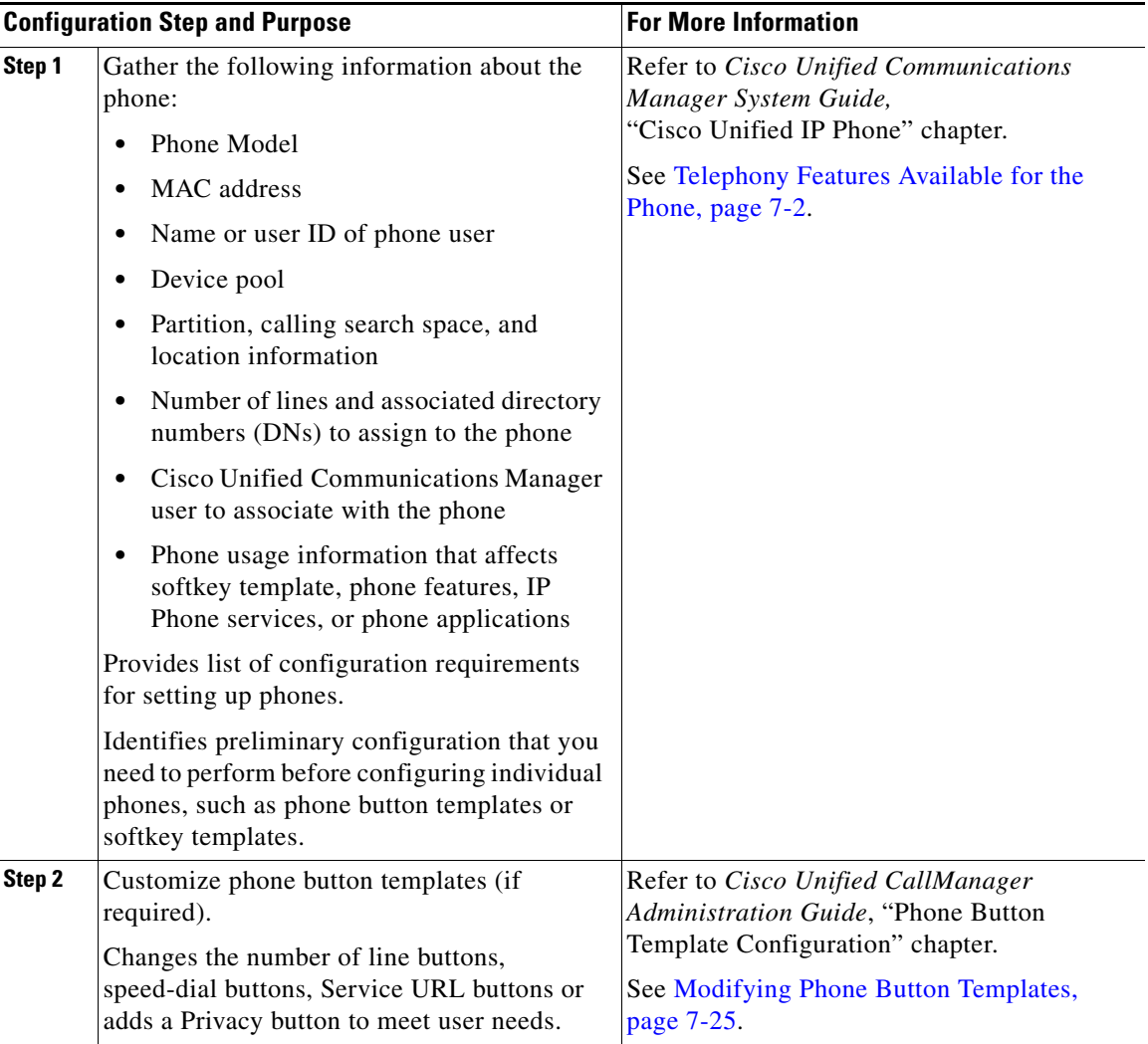

**Tara** 

## *Table D-2 Checklist for Configuring the Cisco Unified Wireless IP Phone 7921G in Cisco Unified CallManager (continued)*

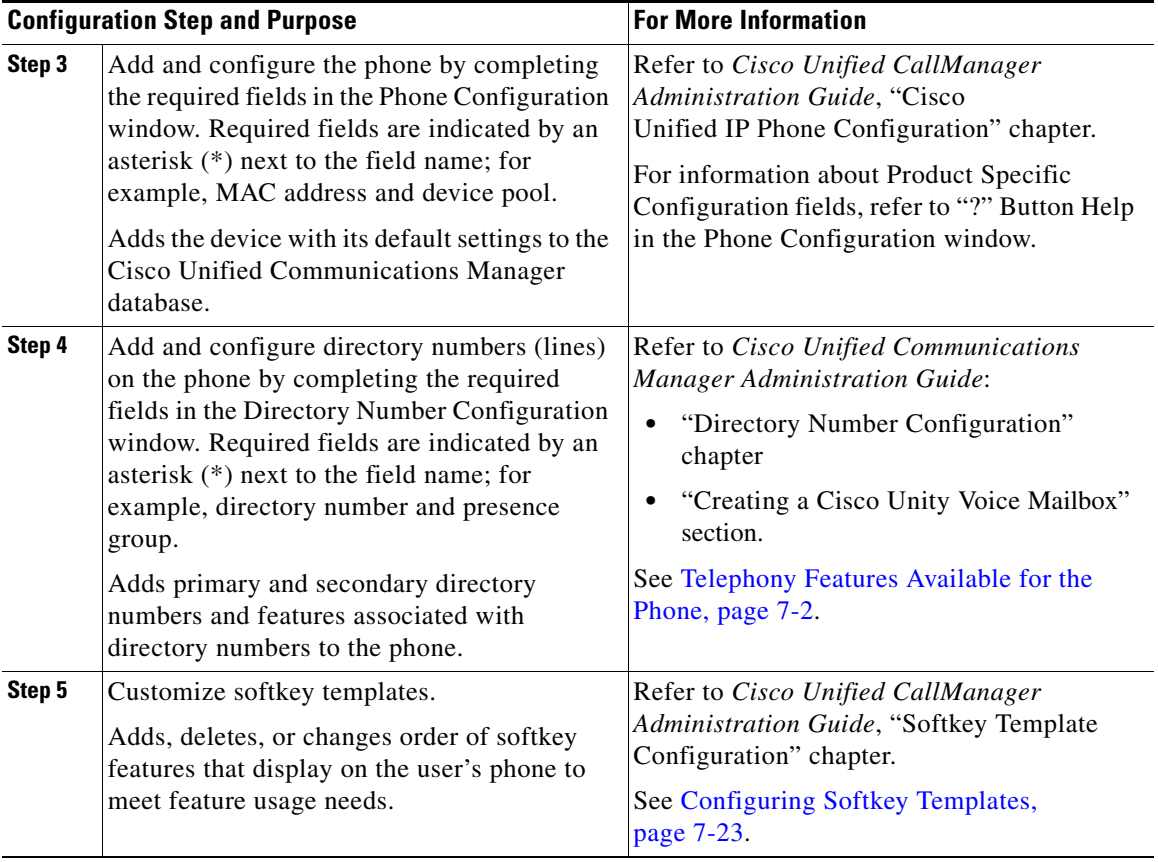

### *Table D-2 Checklist for Configuring the Cisco Unified Wireless IP Phone 7921G in Cisco Unified CallManager (continued)*

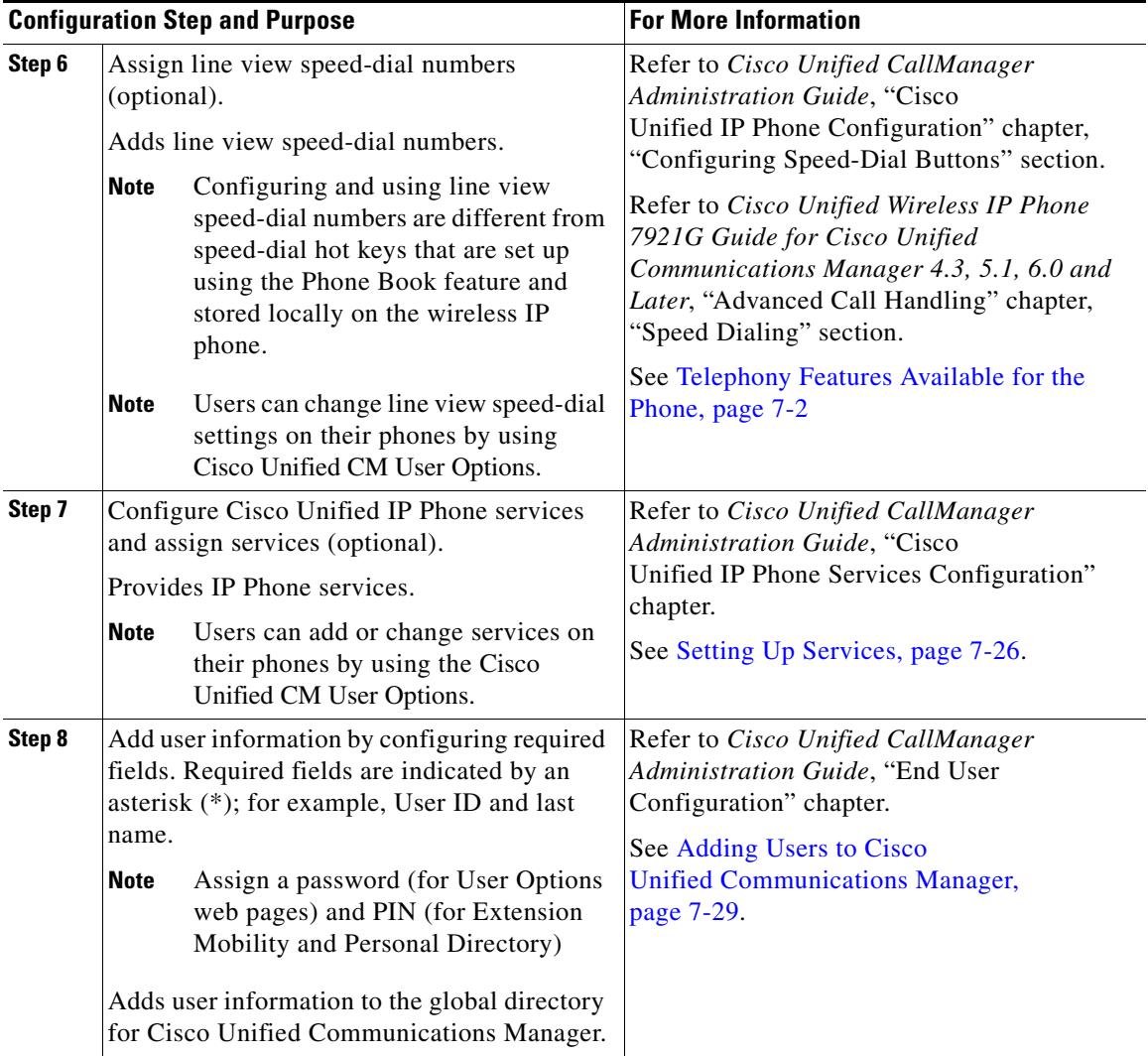

**Tara** 

#### *Table D-2 Checklist for Configuring the Cisco Unified Wireless IP Phone 7921G in Cisco Unified CallManager (continued)*

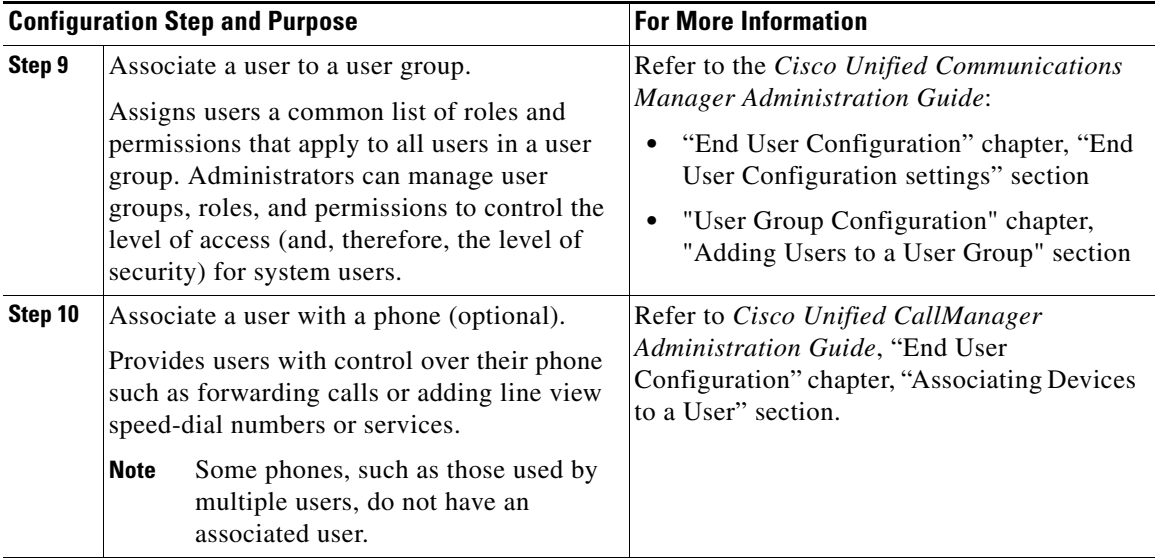

# <span id="page-9-0"></span>**Installing the Cisco Unified Wireless IP Phone 7921G**

[Table D-3](#page-10-0) provides an overview and checklist of installation tasks for the Cisco Unified Wireless IP Phone 7921G. The list presents a suggested order to guide you through the phone installation. Some tasks are optional, depending on your system and user needs. For detailed procedures and information, refer to the sources in the list.

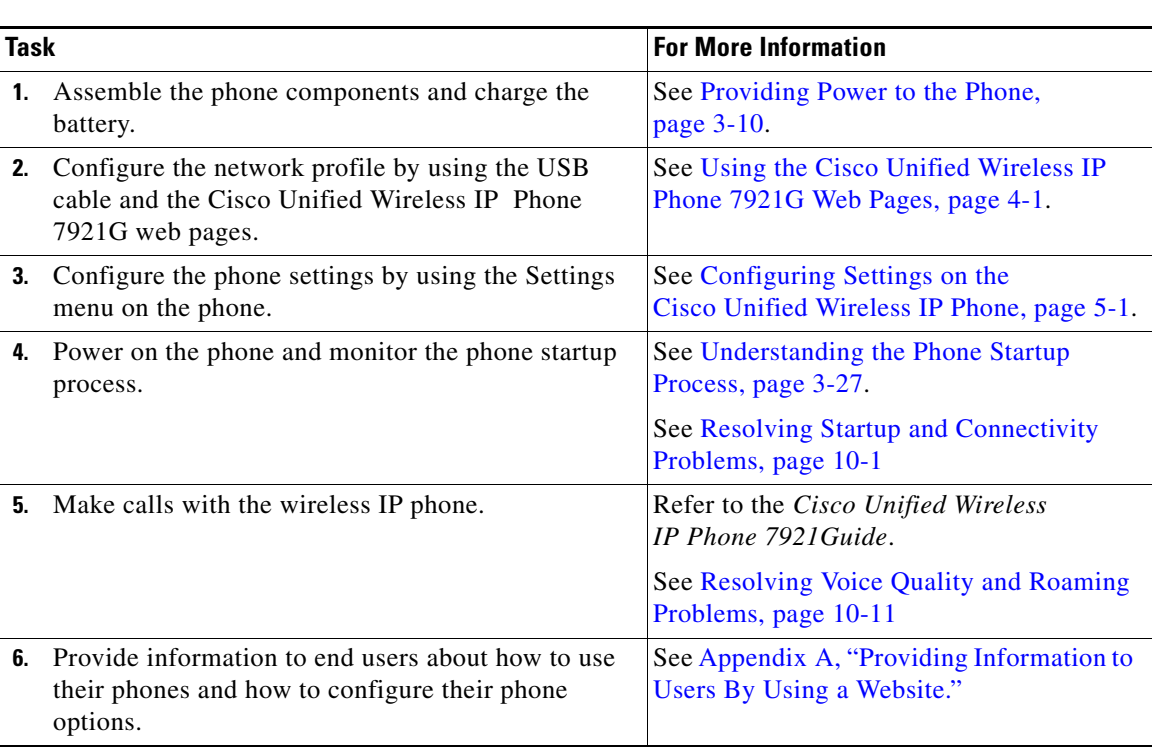

## <span id="page-10-0"></span>*Table D-3 Checklist for Installing the Cisco Unified Wireless IP Phone 7921G*

**Installing the Cisco Unified Wireless IP Phone 7921G**

 $\blacksquare$